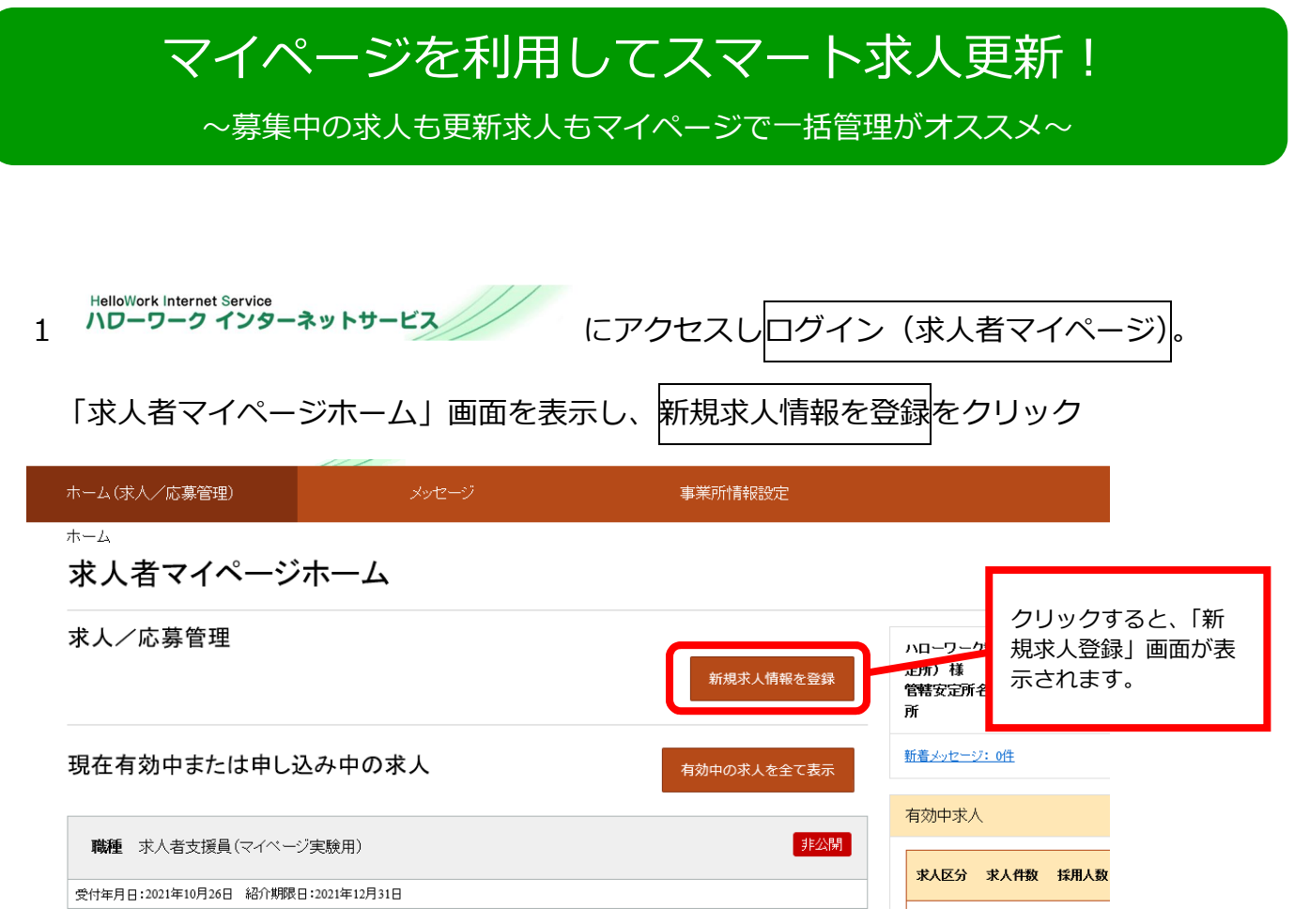

## 2 転用可能な求人一覧から紹介期限日が今月末となっている更新対象求人を選択し、

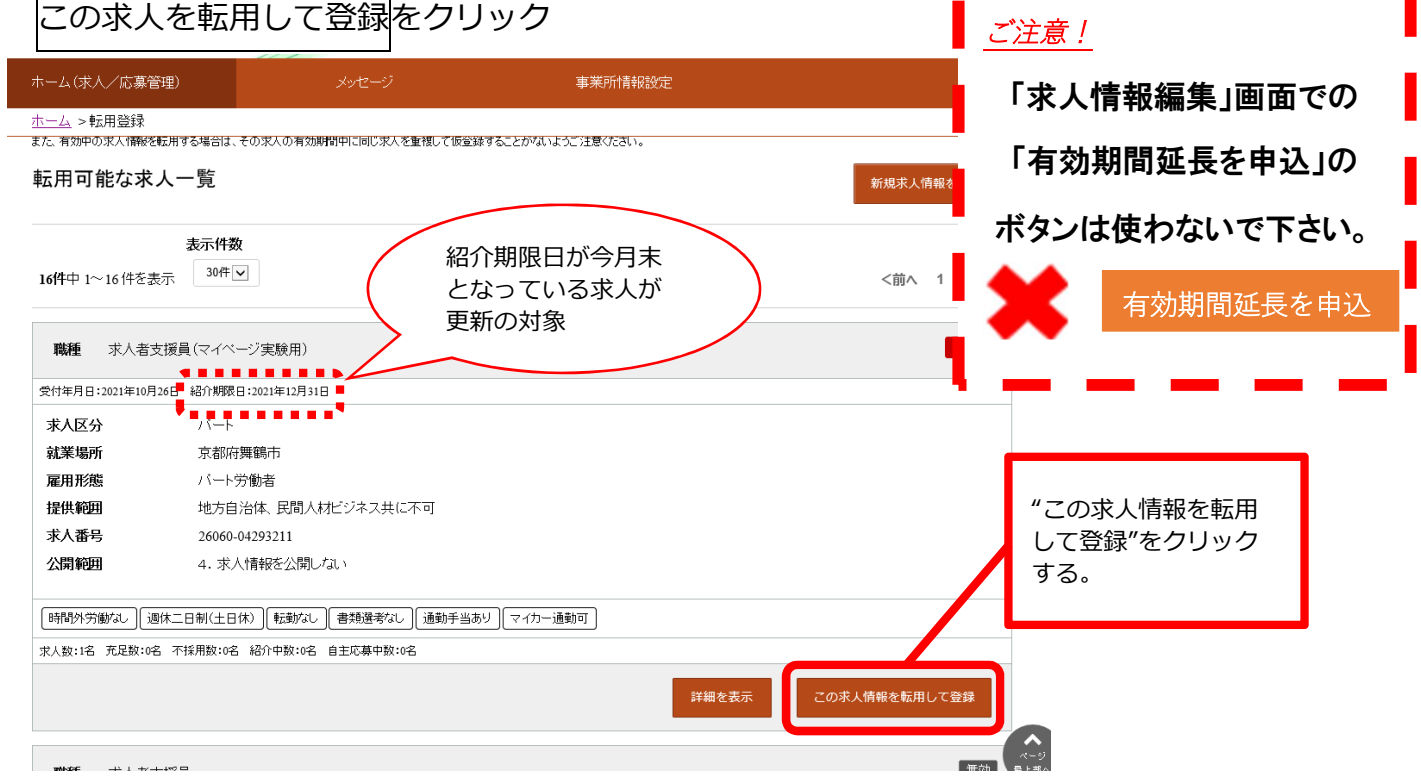

3 「求人区分登録画面」が表示されます。同意欄に☑を入れ、次へ進むをクリック。

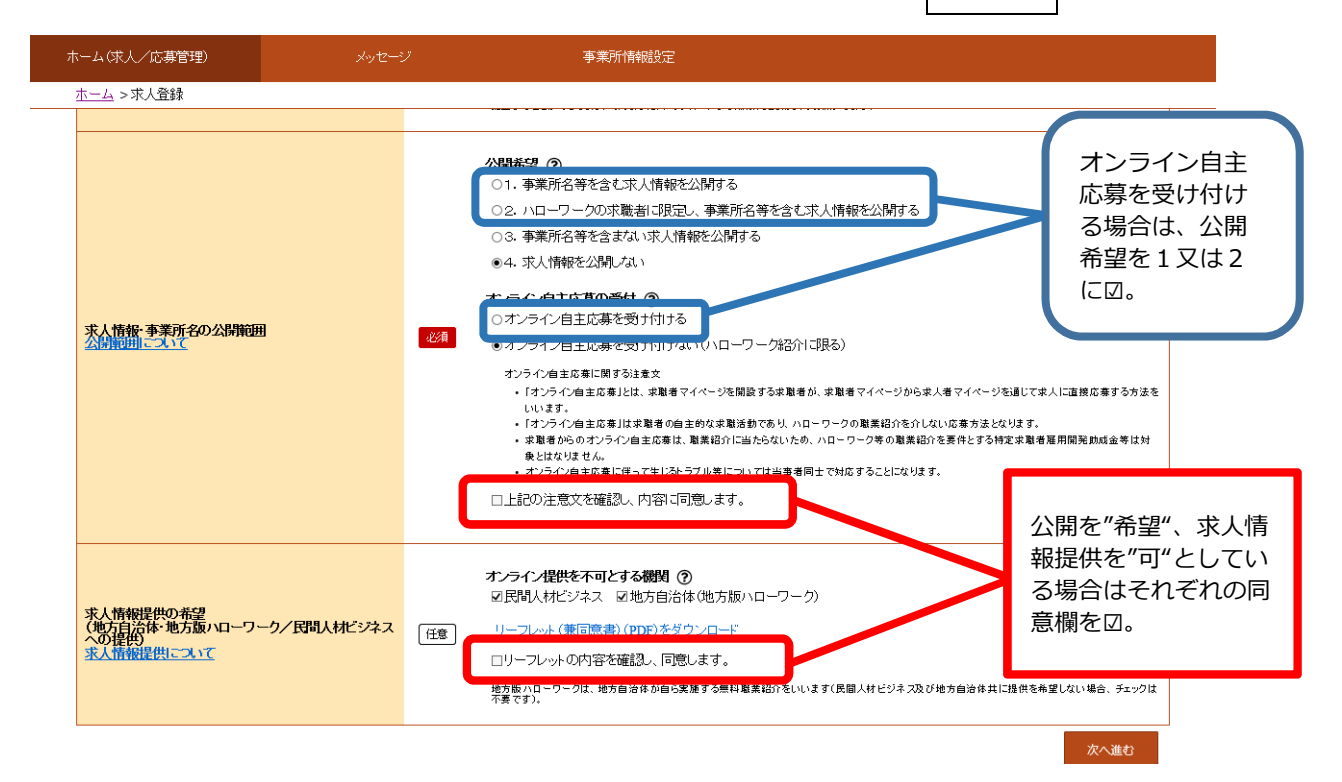

4 更新求人の提出であることがわかるように「仕事内容」登録画面で**職種の横に"更新" と入力**する。その他の入力内容に変更がなければ画面を下までスクロールし次に進む をクリック。最後まで入力ができたら完了ボタンをクリックする。

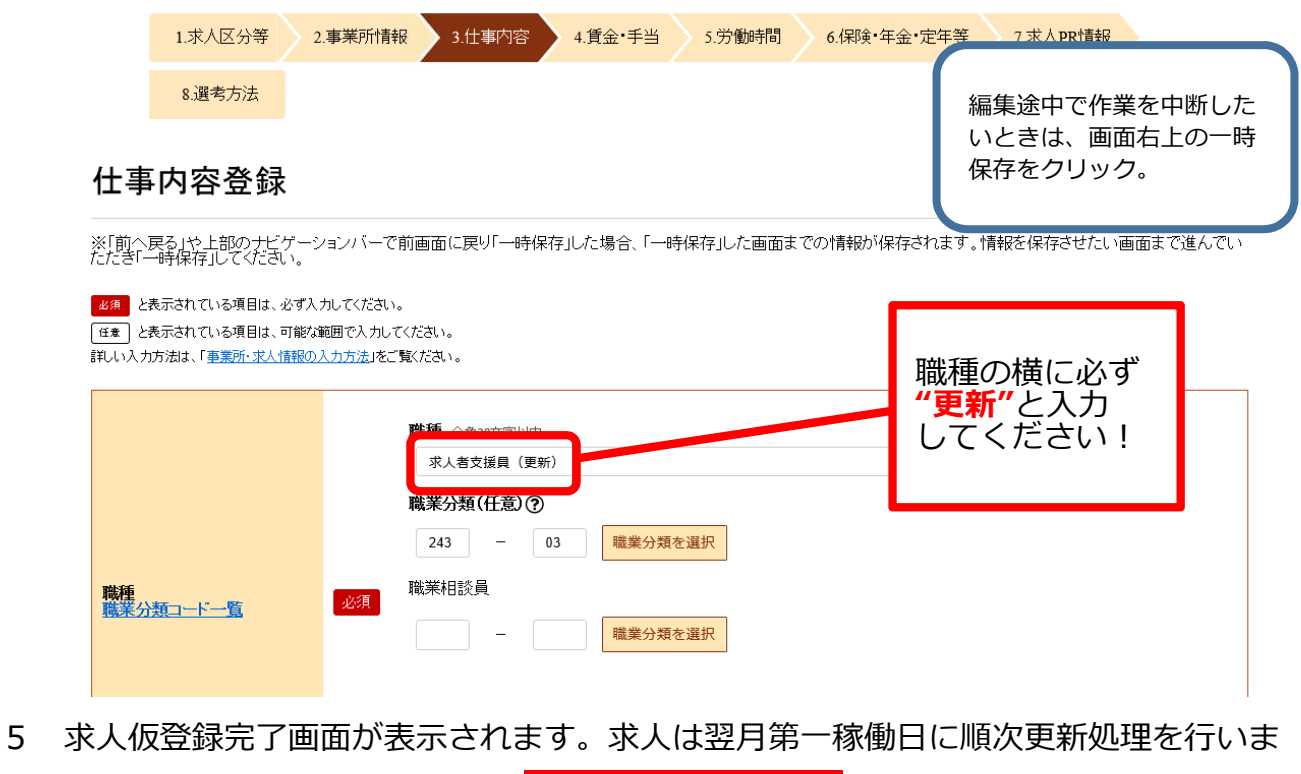

す。それまでは、マイページ上では <mark>- ハローワーク確認中 -</mark> のステータスが表示されま す。

## **△! 注意事項 △!**

- ・マイページで求人更新データ送信後、同月中に求人内容の変更が生じた場合は必ずハロ ーワークにお電話ください。
- ・求人の更新を行わない場合は、求人の有効期限到来までにマイページから取消処理をし てください。(システム上選考中の求人は採否入力まで有効となるため。)

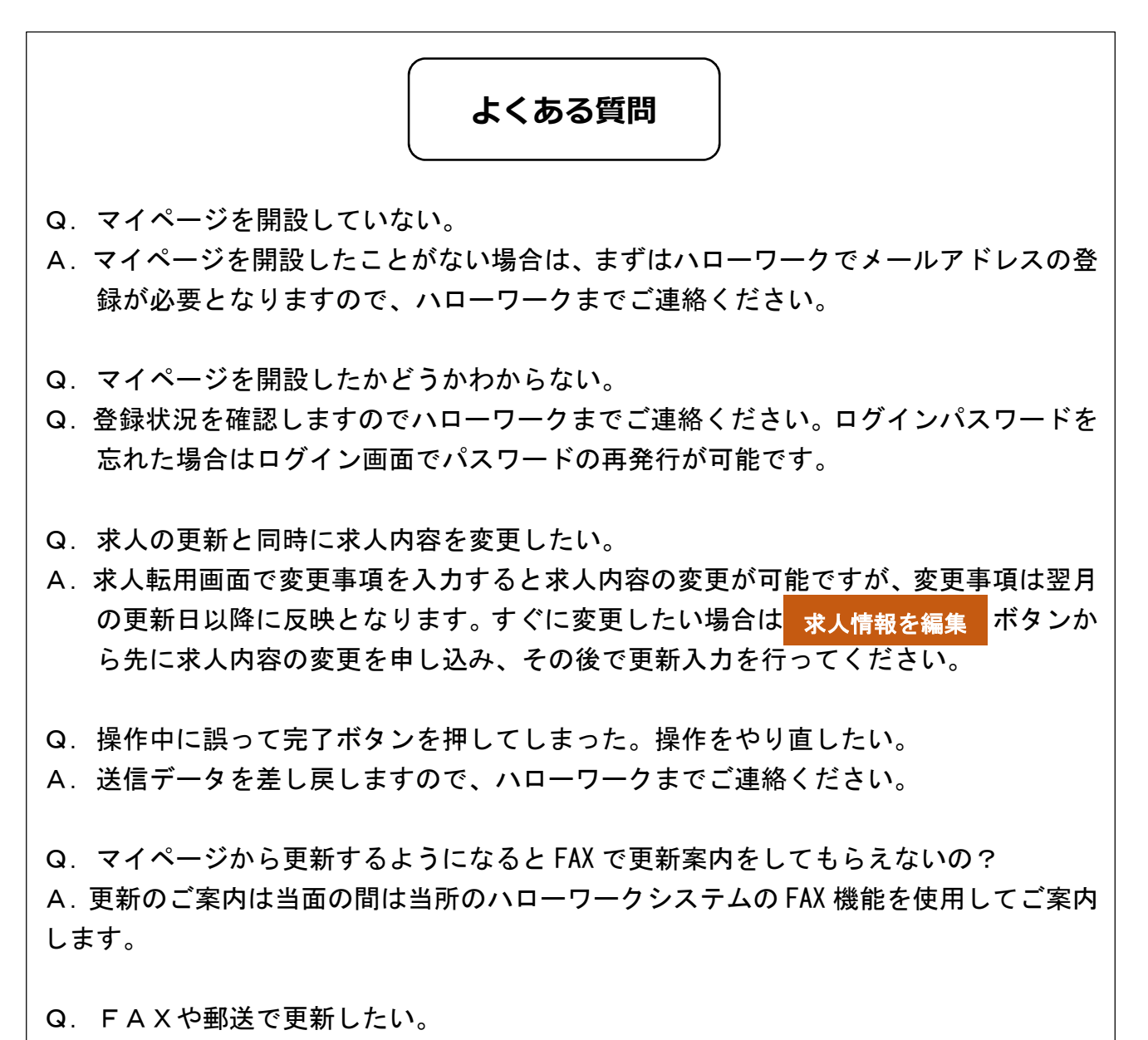

A.FAXや郵送、窓口、電話での更新も受け付けますが、マイページからの更新を優先 して行うため公開時期が遅くなります。

求人者マイページにかかるお問い合わせ先

○専用ヘルプデスク

☎0570-077450

受付日時:月曜~金曜 9:30~18:00(年末年始(12/29~1/3)、祝日除く) ※ナビダイヤルのため、通話料がかかります

○ハローワーク雲南 求人係

☎0854-42-0751

受付日時:月曜~金曜 8: 30~17:15(年末年始(12/29~1/3)、祝日除く

○求人者マイページ利用者マニュアル

https://www.hellowork.mhlw.go.jp/doc/kyuujin\_mp\_manual\_202210.pdf